# Set up Overhead Paging for Fire Station

Tuesday, February 21, 2017 8:33 AM

## Big 'thank you!' to Brian Andersen from the City of Henderson who patiently taught me how to set this up. He's the greatest.

#### **Steps You Have to Take**

- **1. Make a user for this line (USDD interface requires a pw, so you need a user)**
- **2. If you don't have a SIP Profile already set up, set it up**
- **3. Make a SIP Device**
- **4. Assign it a Line**
- **5. Lock Down Who Can Call It.**
- **6. If it doesn't work, have USDD check to see if there's an update for your panel.**

#### **Need to make an End User for these Lines**

The reason these lines need an end user is because the paging system interface requires a password.

Go to User Management > End User and make a new user. Make the password and the digest credentials the same. Also set a PIN. I don't know if it matters but we didn't put special characters in the password because it was giving us a hard time, but we think that was from something else but aren't sure. Below this screenshot there are more options, but nothing else needs to be set besides pw and digest.

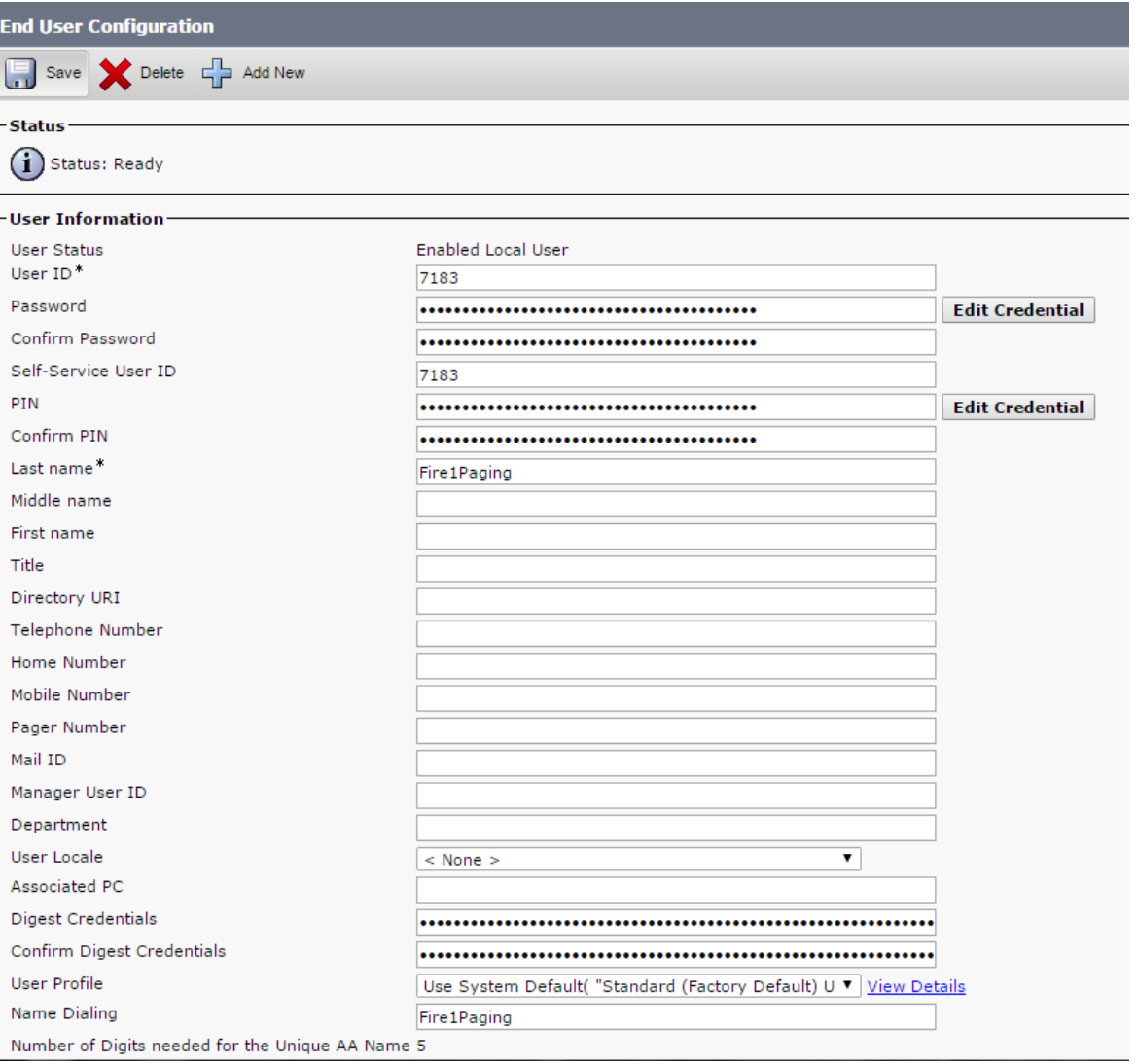

#### **Make sure you have a SIP Profile that can be used for the new SIP lines**

Device > Device Settings > SIP Profile. The only thing I changed from what it gave me as default when I hit "Add New" under Sip Profile is the SDP Transparency Profile.

Change it to "none".

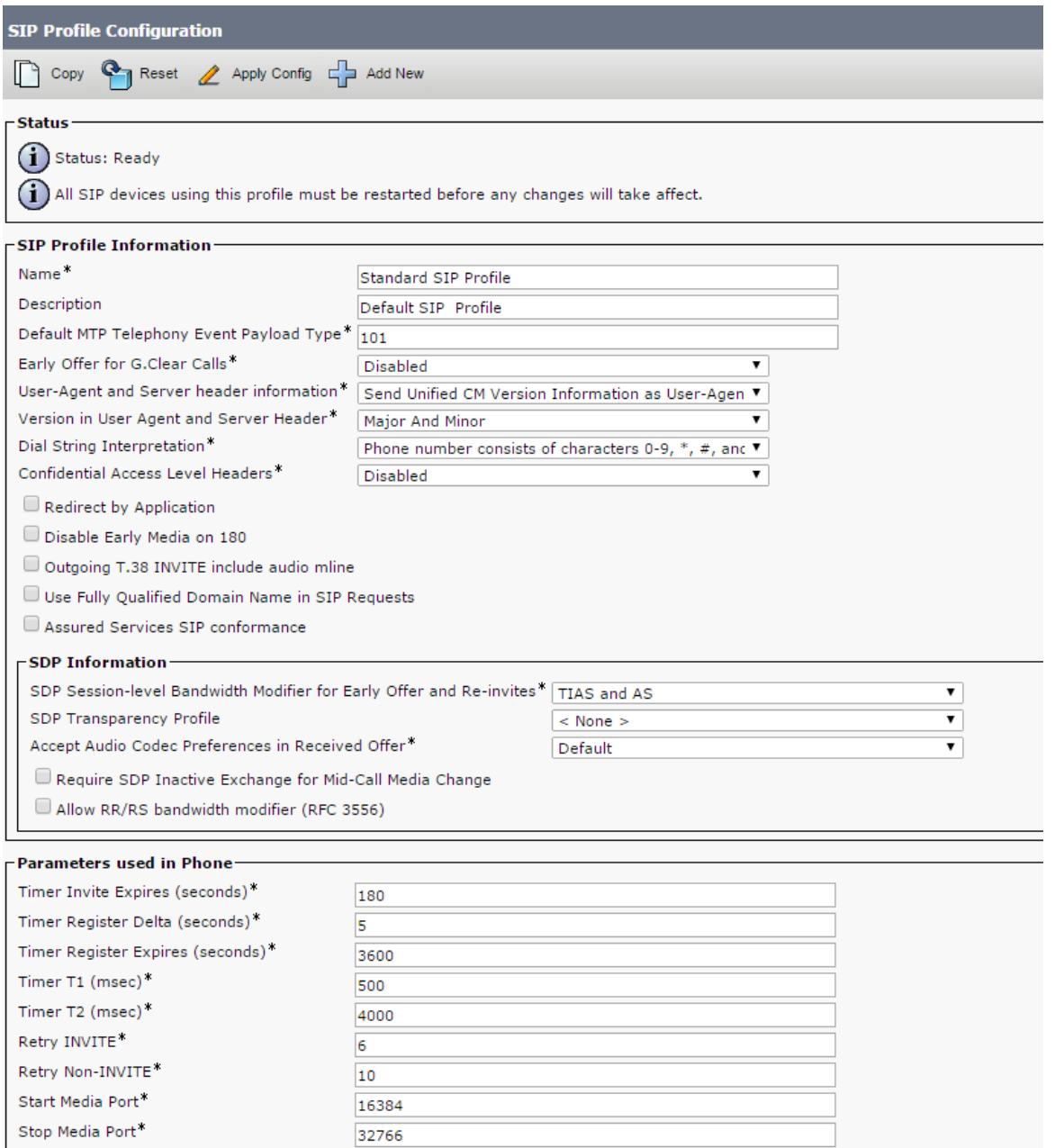

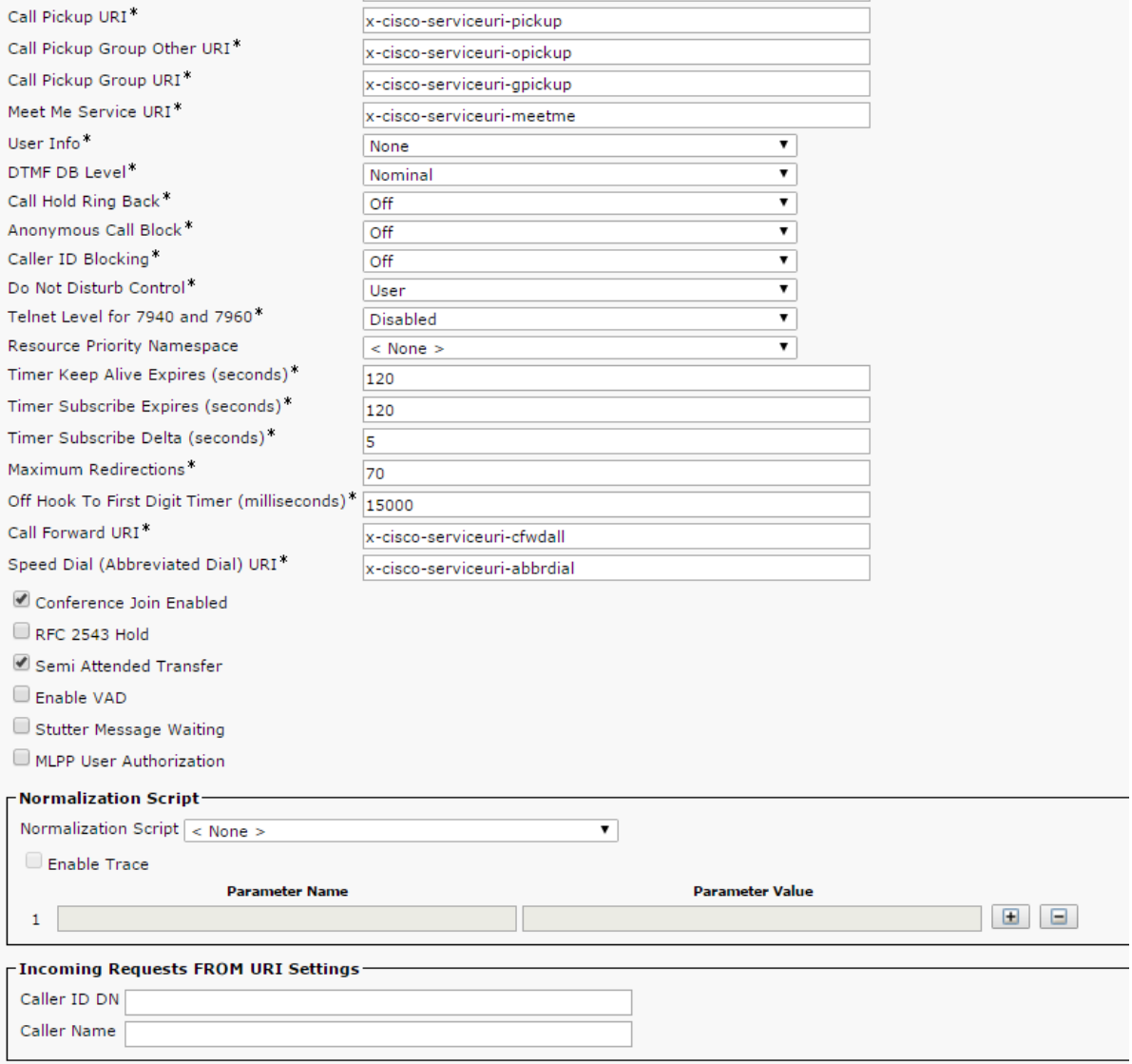

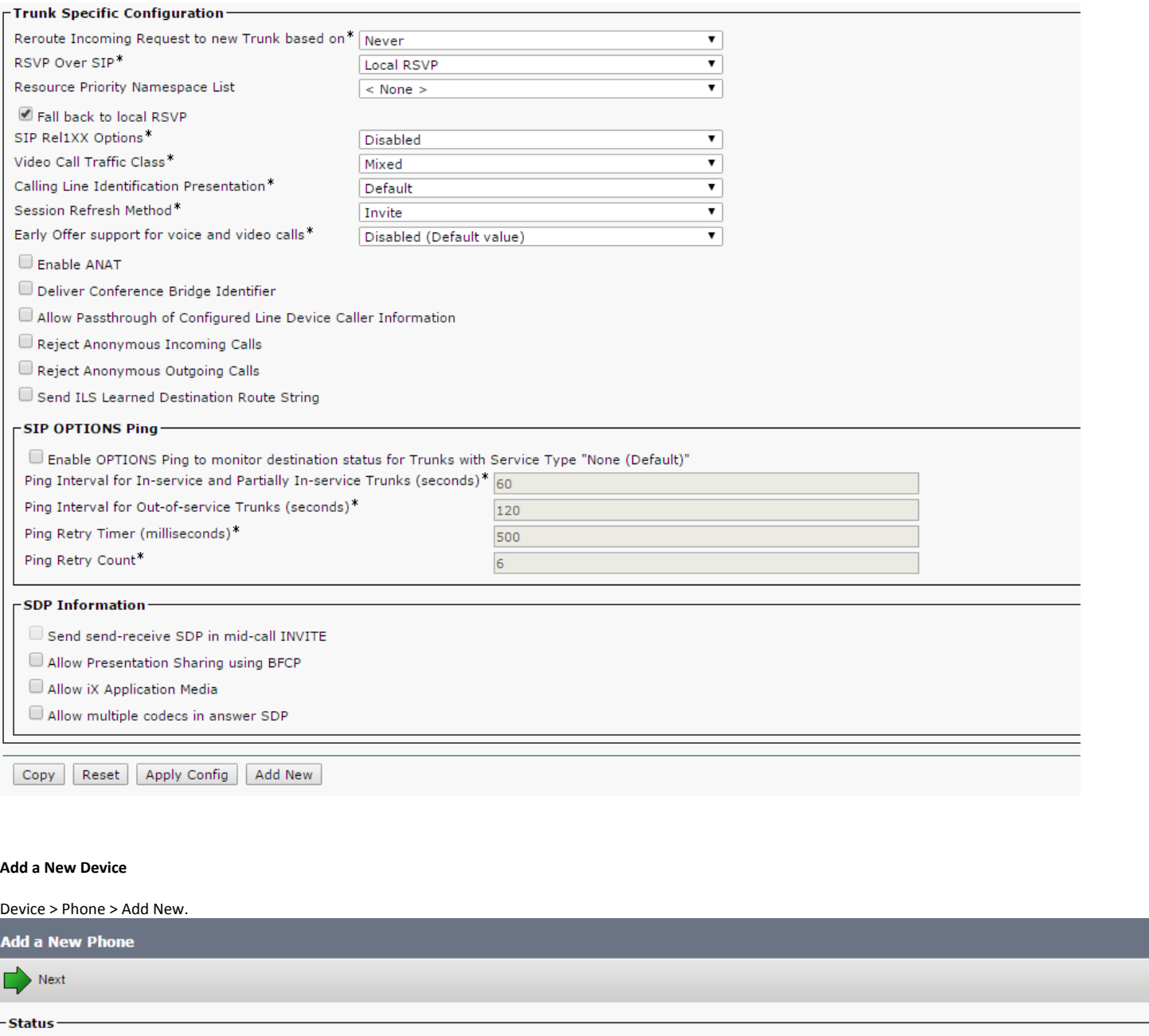

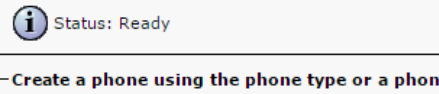

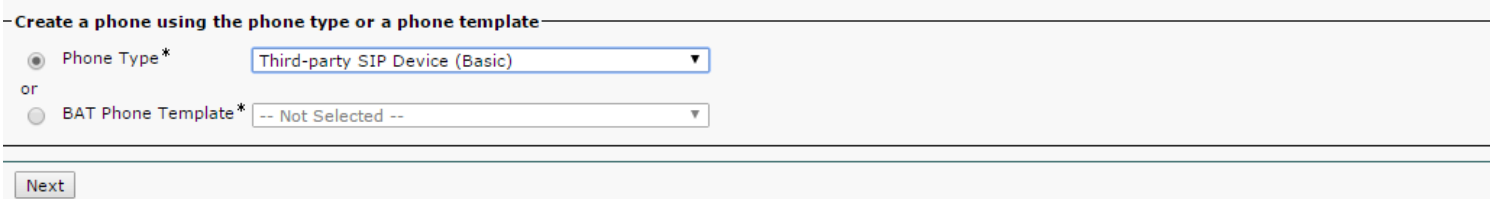

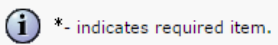

 $\widehat{\Phi}$  \*\*- Create a phone template using the Bulk Administration Tool to enable template-based phone creation.

You're making up a MAC address, but we did 0's and then the extension. Notice the "Owner ID"

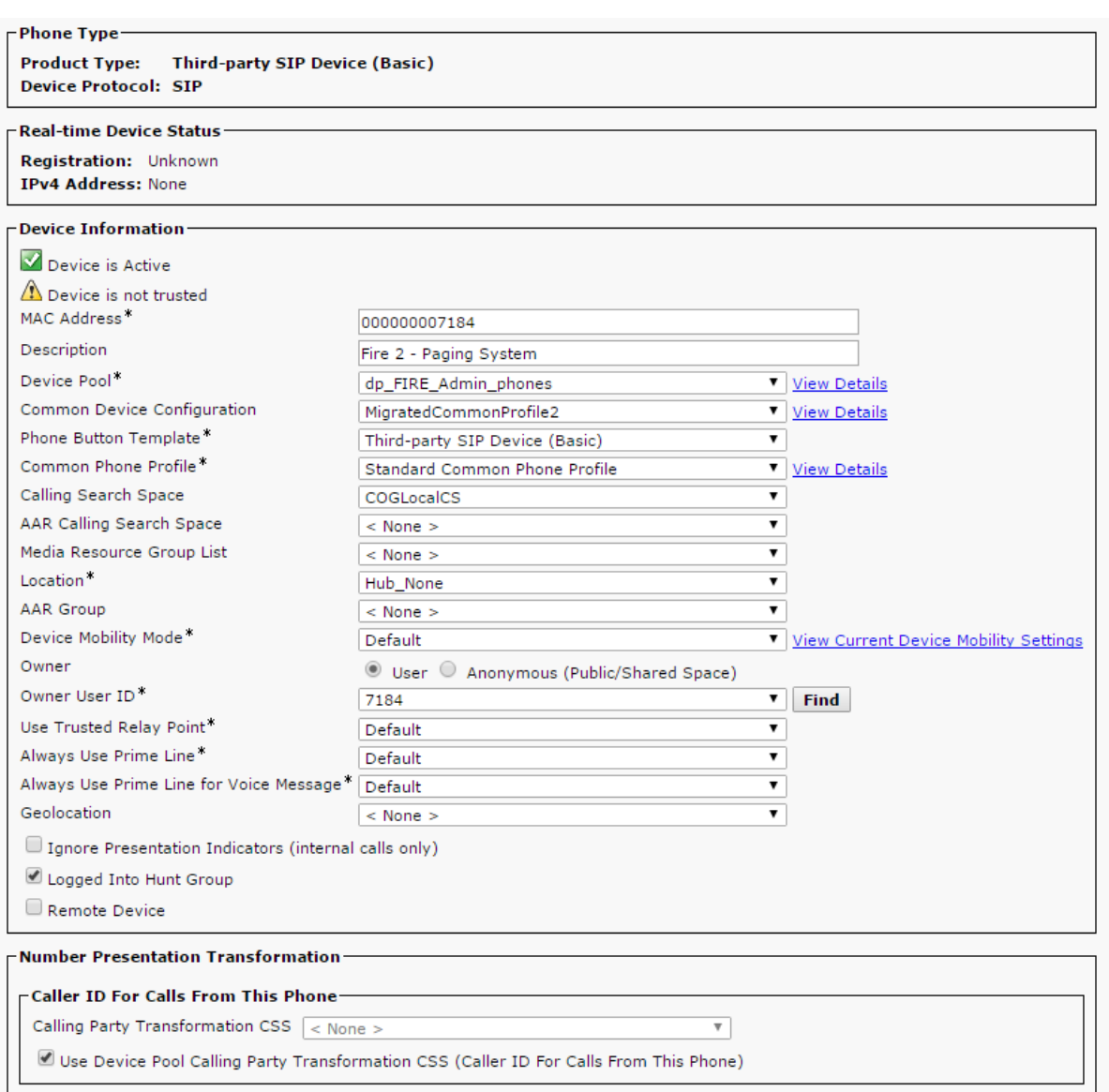

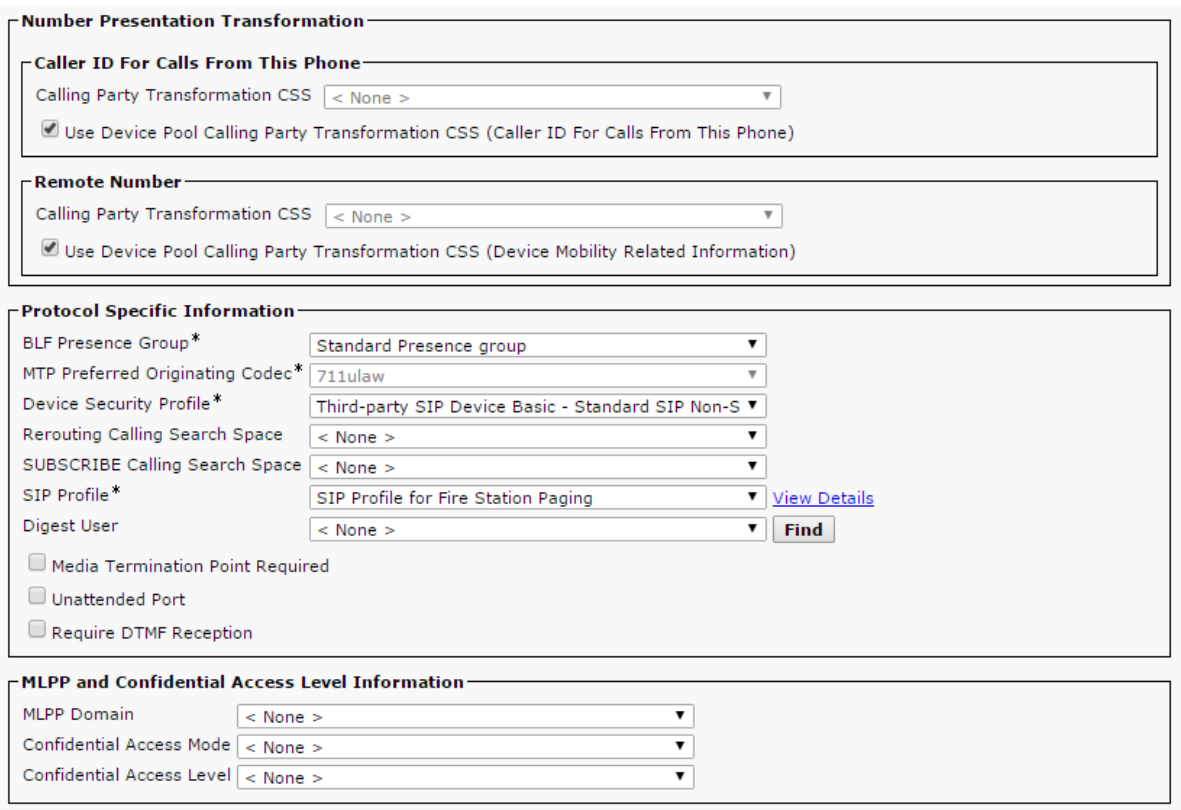

Notice how the Device Security Profile is set and the SIP profile is set to the new one you just made. Once you hit 'save' you'll see that you can add a line to it.

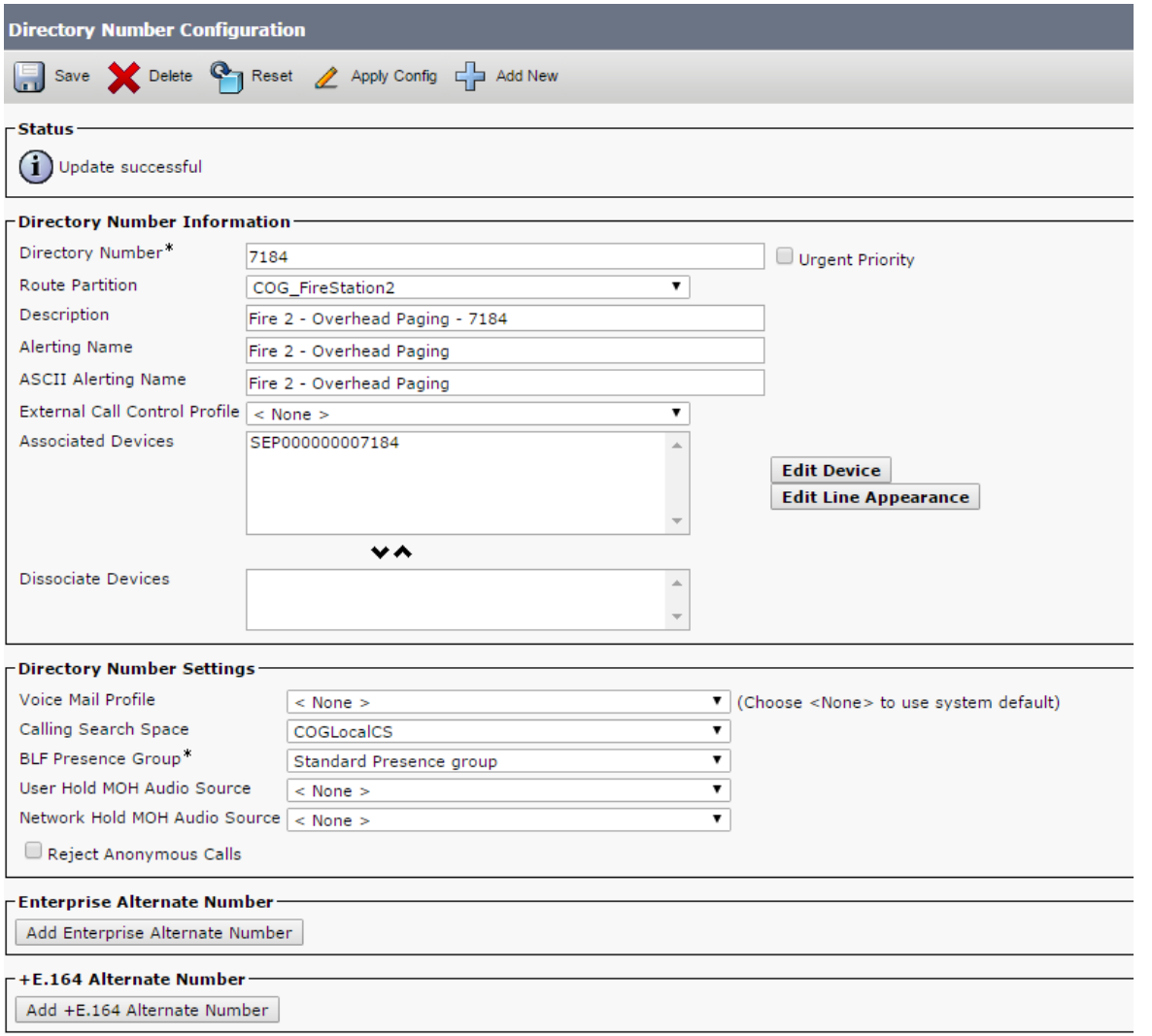

The choices below this, I didn't change also I added the end user to the 'associate end users' button at the bottom, but it was working before I did that so it's not necessary. Please note how this line is in the partition for that FireStation. This means you have to have the right CSS on your phone to call this line.

## **Locking Down the New Lines**

Remember, partition means who can call you, and calling search space means who can you call.

So you don't want firemen from other stations (or police men) prank calling the fire station's overhead paging. You really only want the phones at that fire station calling that fire station's paging system. So put the paging system's phone numbers into their own partitions (Call Routing > Class of Control > Partition) Make the partitions for the new lines.

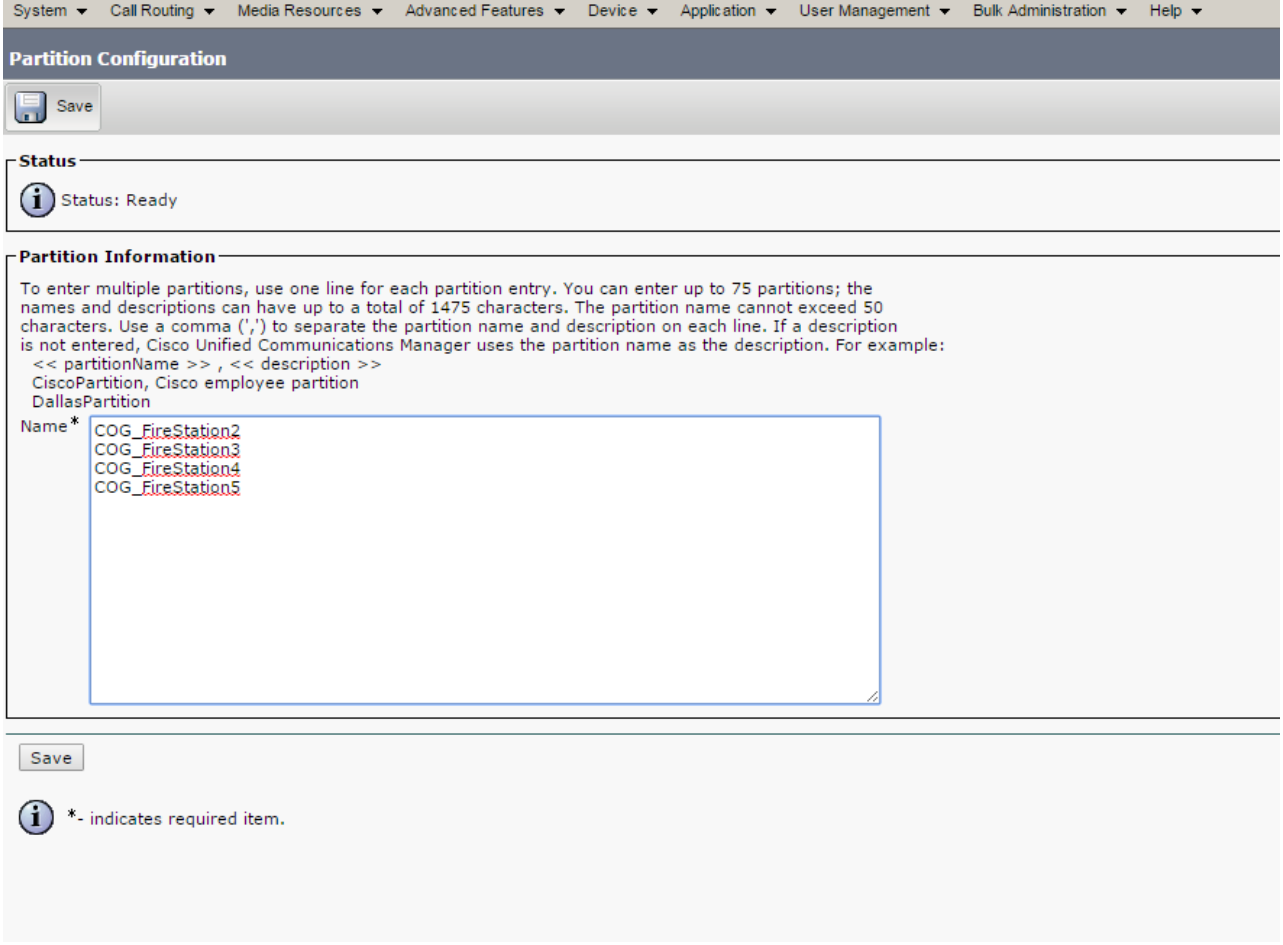

Then make the Call Search Spaces that will be able to call those lines. These CSSs will be applied to all the phones at that fire station, so they'll need all the regular partitions (long distance, 911, etc) but then add the FireStationX partition that the new extension will live in

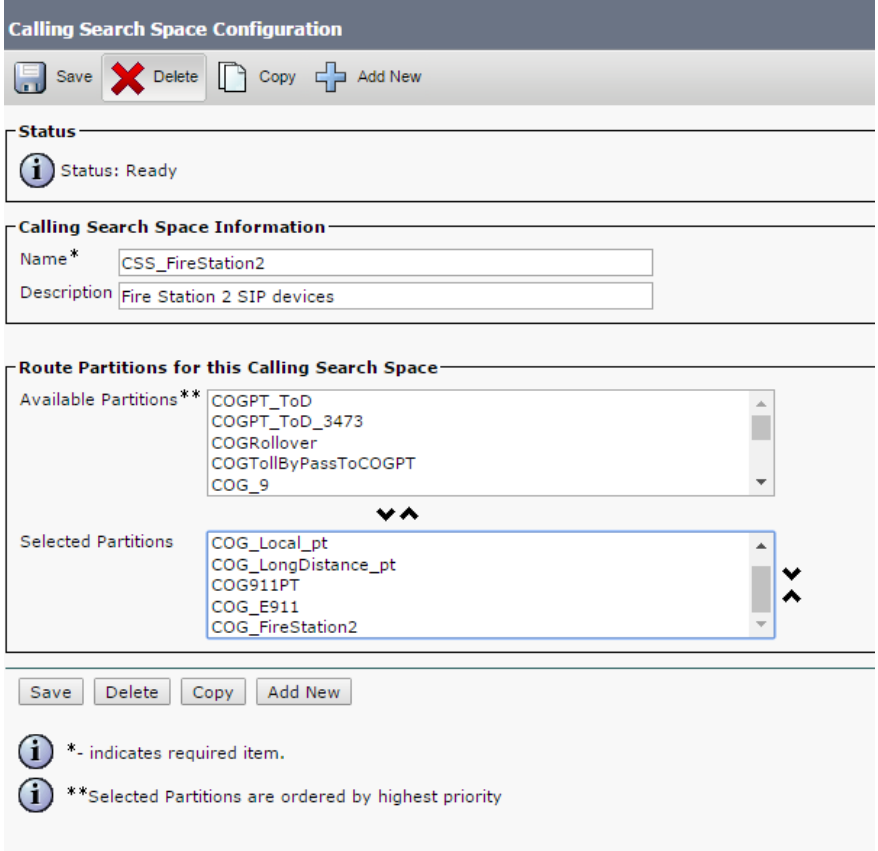

This means any phone with this CSS can call the paging system and any other partitions it has access to.